## **Ordering Official Transcripts**

**Purpose:** This document walks students through the process of ordering their official transcripts through Moody's official transcript provider, Parchment.

## **Contents:**

- 1. Academic Records's Forms
- 2. Navigating Parchment

## **1. Academic Records's Forms**

Navigation: my.moody.edu > Students tab > **Academic Records and Registrar**

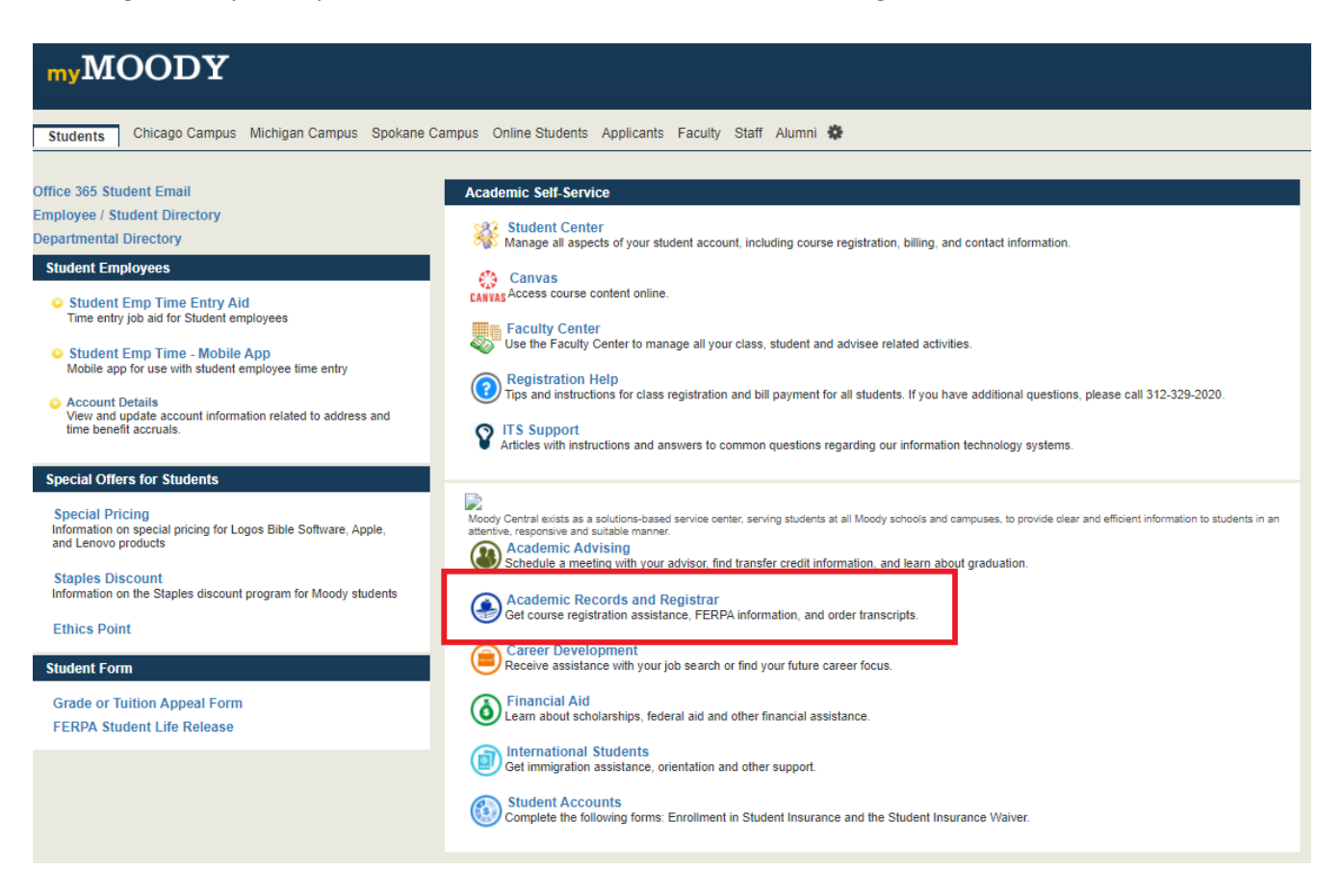

Next, navigate to: Forms > **Official Transcript Request**

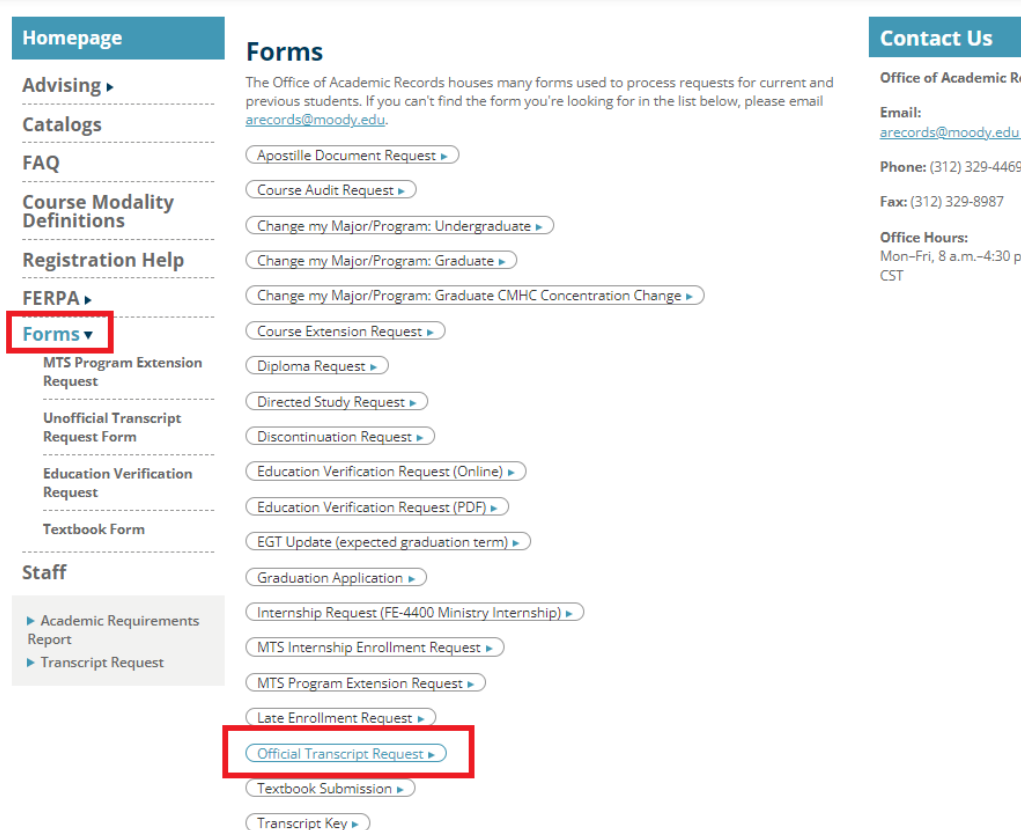

lecords

m.

## **2. Navigating Parchment**

 $\boxed{\text{Unofficial Transfer Request}\,\blacktriangleright\,}$ 

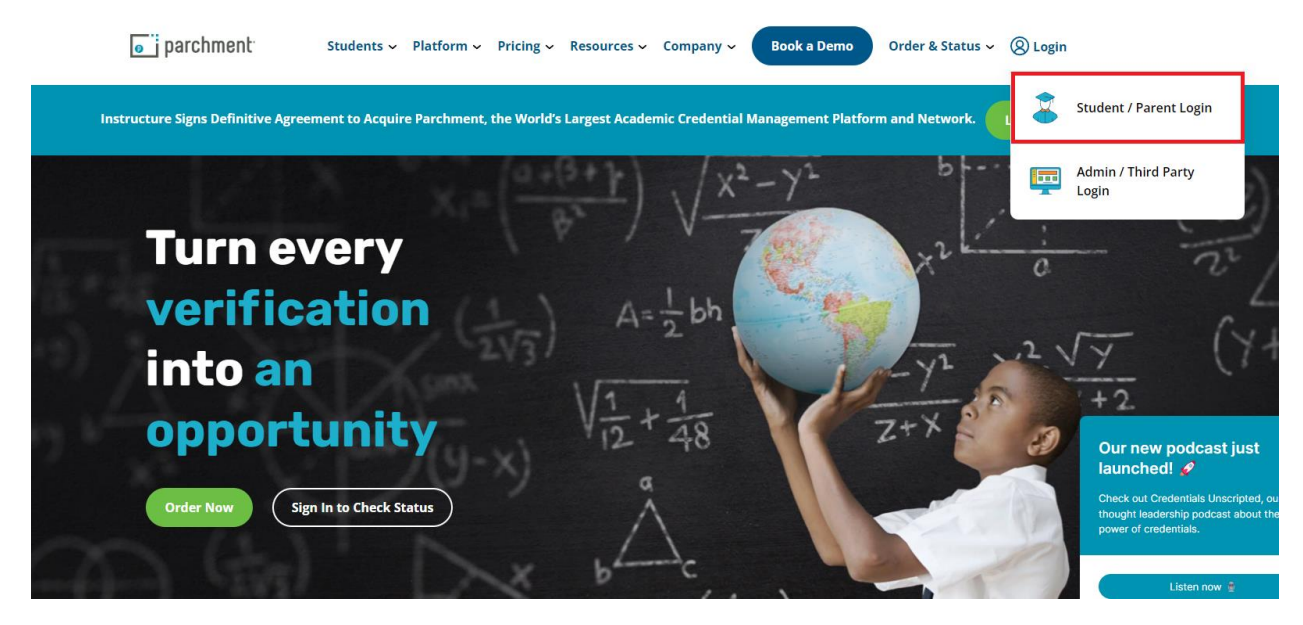

If you have created an account, sign in. If not, click "Sign Up."

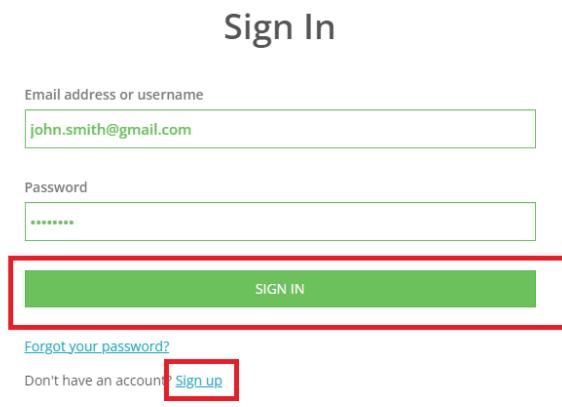

Once in your Parchment Account, click "Order your Transcript."

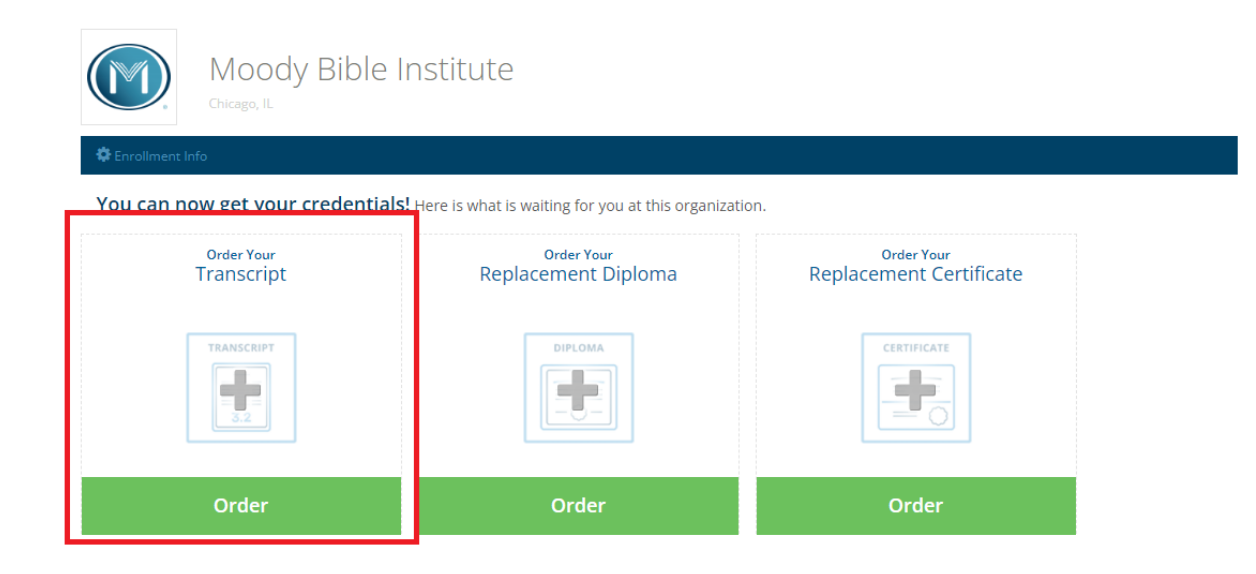

If sending electronically to another school, type the school name in the search box. If for personal use or for another organization, select "I'm sending to myself or another individual."

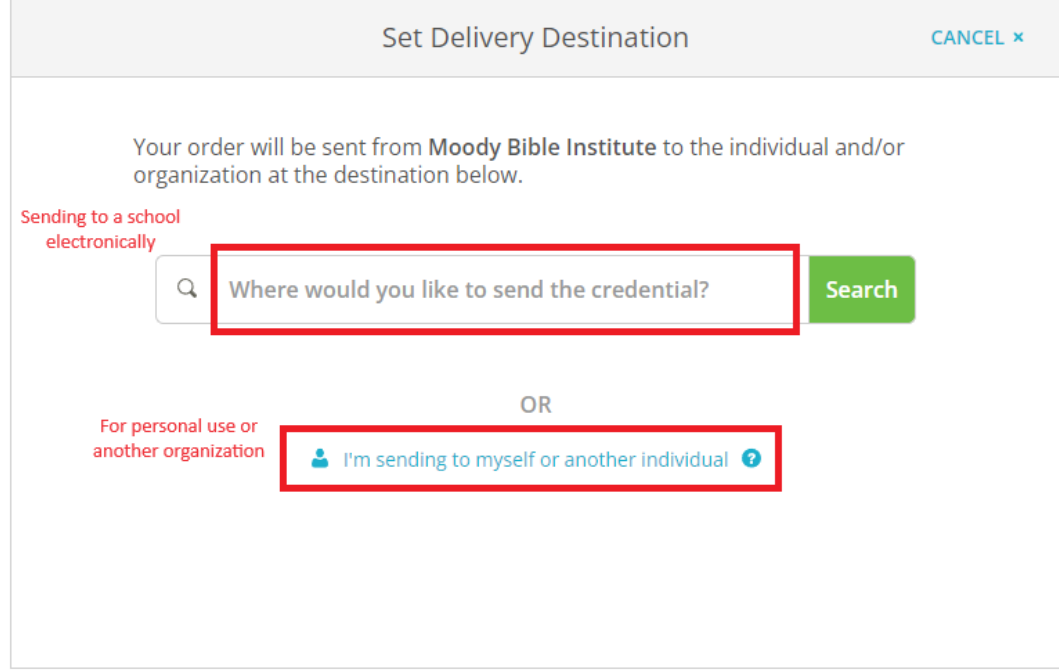

Select your delivery method and input the recipient's information.

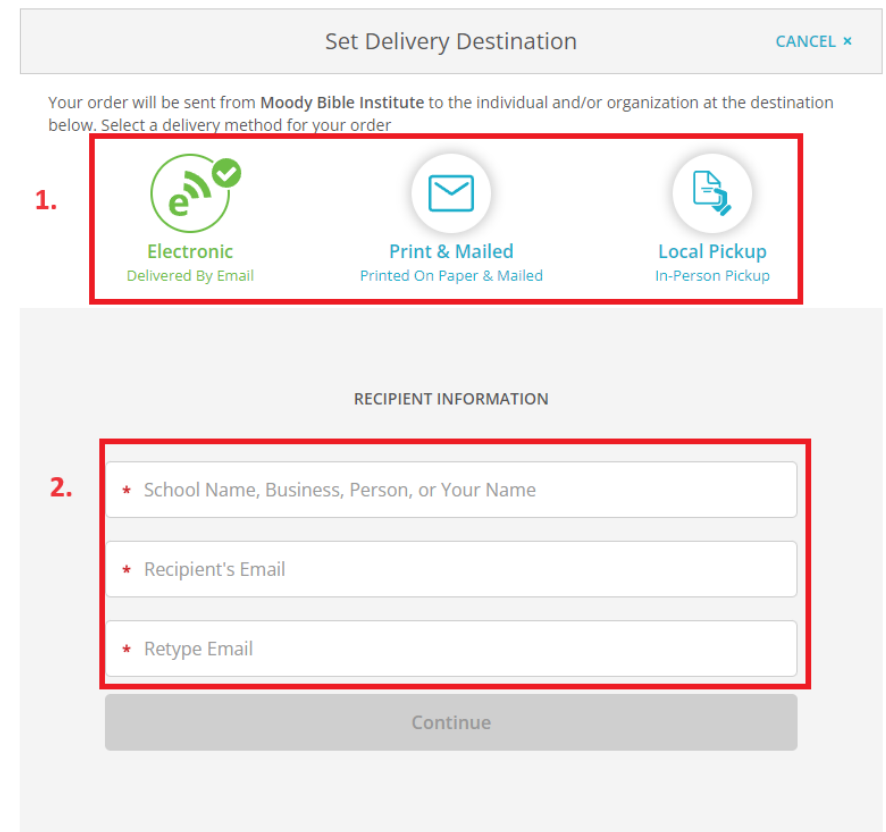

Next, provide your electronic signature, payment information, and submit. Your transcripts will be processed by Moody and sent to their destination.